Partager un document stocké sur Google Drive

## grâce à un QRcode

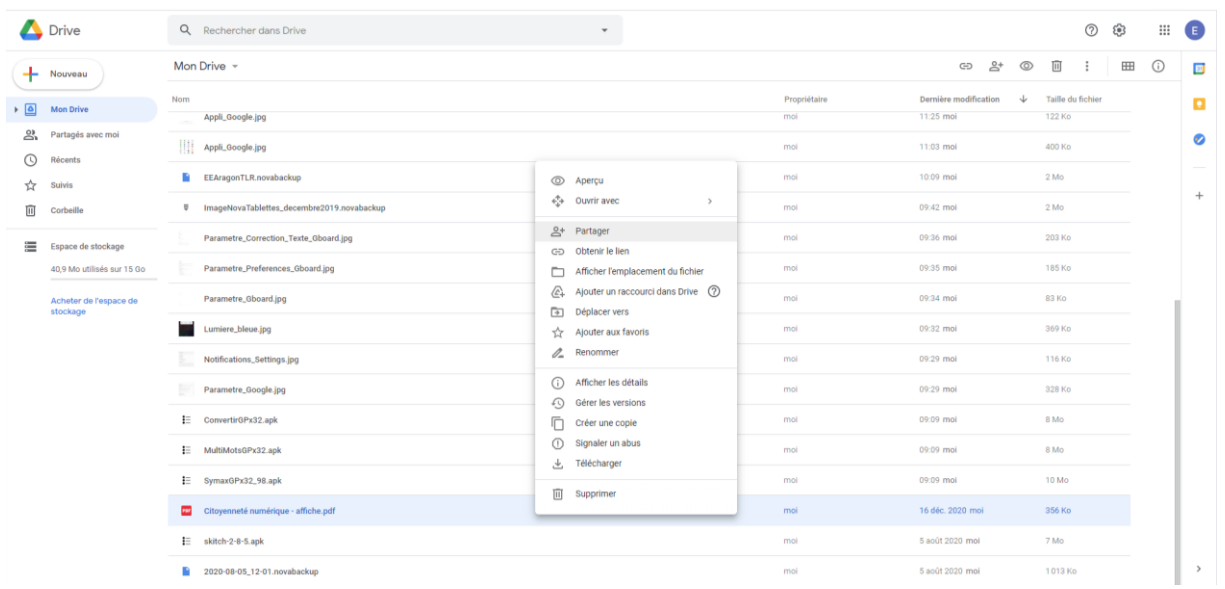

Vous pouvez partager un document stocké sur le drive :

- En effectuant un clic droit sur le fichier à partir d'un pc pour faire apparaitre le menu contextuel
- En effectuant un appui prolongé sur le fichier à partir d'une tablette pour faire apparaitre le menu contextuel

Vous cliquez sur **Partager**.

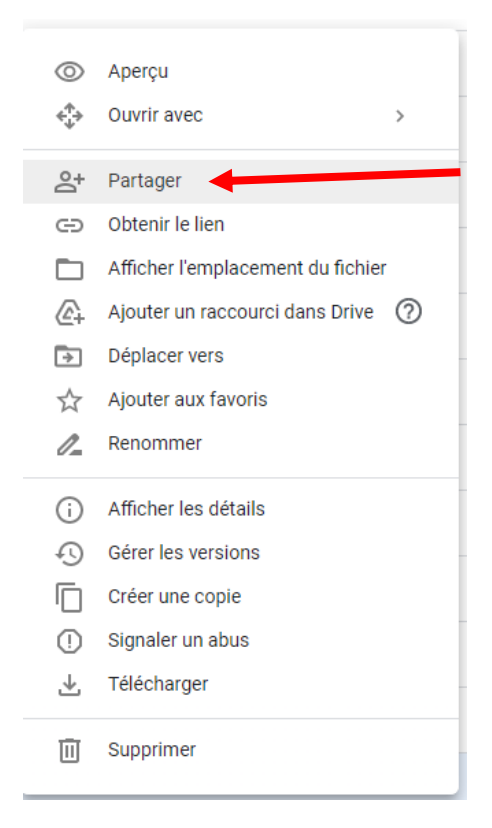

Vous cliquez sur **Remplacer par tous les utlisateurs disposant du lien**.

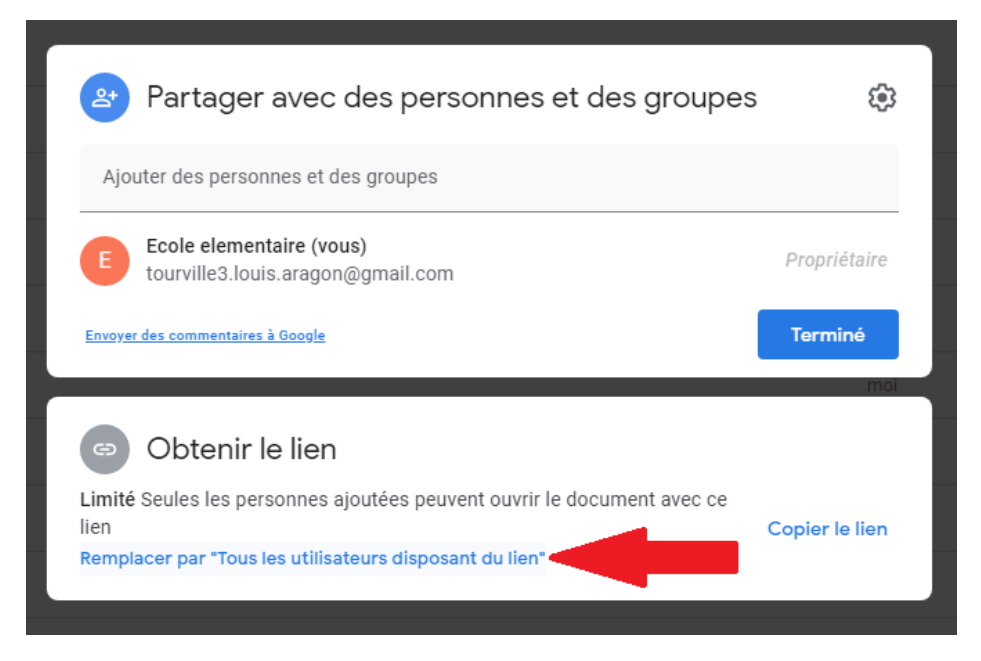

1/ Vous vérifiez le type de partage : **Lecteur** ou **Commentateur** ou **Éditeur** selon les droits que vous voulez octroyer au destinataire du lien.

## 2/ Vous **copiez le lien**.

3/ Vous cliquez sur **Terminer**

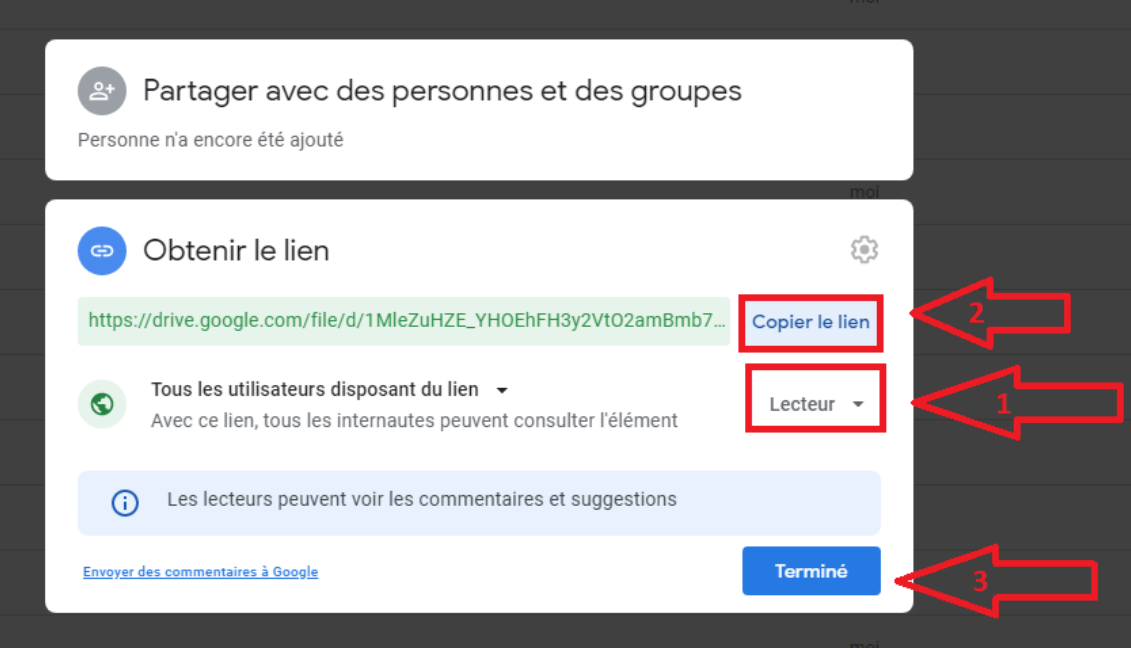

Vous collez ce lien dans un générateur de QRcode. Exemple :

## [micetf.fr/qrcode/](https://micetf.fr/qrcode/)

ou à partir de l'application présente sur la tablette : Barcode Generator

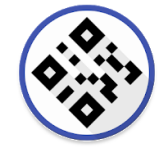